# estpassport Q&A

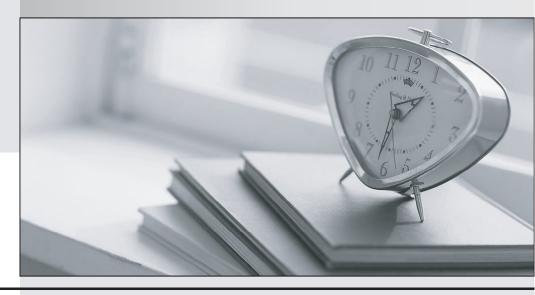

La meilleure qualité le meilleur service

http://www.testpassport.fr Service de mise à jour gratuit pendant un an Exam : 070-500

Title: TS:MS Windows Mobile

Designing, Implementing,

and Managing

Version: DEMO

1.You deploy a Microsoft Exchange mobile messaging solution that uses Microsoft Windows Mobile 5.0 with Microsoft Messaging and Security Feature Pack. The messaging infrastructure is configured to support the remote wipe feature. When an administrator attempts to perform a remote wipe of a Windows Mobilebased device, the administrator receives a 401 error message. You need to ensure that the administrator is authorized to perform remote wipes only. What should you do?

A.Grant the administrator membership in the Domain Administrators group.

B.Grant the administrator membership in the Exchange Administrators group.

C.Add the new administrator account to the Discretionary Access Control List (DACL) of the Microsoft Exchange ActiveSync Administration folder.

D.Select the Directory Security tab of the Exchange Server administration Web site, and then configure Read, Write, and Directory Browsing permissions.

### Correct:C

2.You deploy a mobile messaging solution with the Microsoft Exchange Server 2003 server. The IIS logs on the Exchange Server 2003 server show an excessive number of 401 errors. You need to reduce the number of 401 errors identified in the logs. What should you do?

A.Instruct all the users to perform a desktop synchronization at least once every 42 days.

B.Instruct all the users to change the Microsoft ActiveSync configuration password when they change their domain user account password.

C.Instruct all the users to reset their Microsoft Windows Mobilebased device password when they change their domain user account password.

D.Enable the This server requires an encrypted SSL connection option in the Microsoft ActiveSync settings of each Microsoft Windows Mobilebased device.

## Correct:B

3.You deploy a mobile messaging solution with Microsoft Exchange Server 2003 Service Pack 2. All remote users use mobile devices that run Microsoft Windows Mobile 5.0 with Microsoft Messaging and Security Feature Pack (MSFP). A remote user reports the loss of a Windows Mobilebased device. You need to ensure that the information from the Microsoft Exchange ActiveSync (EAS) server is no longer available on the Windows Mobilebased device. What should you do?

A.Recreate the Active Directory remote user account.

B.Perform a remote wipe on the Windows Mobilebased device of the remote user.

C.On the Properties tab of the remote user account, disable the user-initiated synchronization option.

D.On the Device Security Settings tab, configure the Wipe device after failed attempts option to a value of zero.

# Correct:B

4.A Microsoft Exchange mobile messaging solution uses Microsoft Windows Mobile 5.0 with Microsoft Messaging and Security Feature Pack. You deploy the solution by using front-end and back-end servers. Microsoft Exchange Server 2003 Service Pack 2 is installed on the front-end server. You need to use the remote wipe feature. What should you do?

A.Install Microsoft Windows Server 2003 Service Pack 2 on all domain controllers.

B.Install Microsoft Exchange Server 2003 Service Pack 2 on the back-end server.

C.Install Microsoft Exchange Server ActiveSync Web Administration Tool on the front-end server.

D.Install Microsoft Exchange Server ActiveSync Web Administration Tool on the back-end server.Reset

### Instructions Calculator.

### Correct:C

5. You deploy a mobile messaging infrastructure with front-end and back-end Microsoft Exchange Server 2003 servers. Both servers have Service Pack 2 installed. Company security policy requires that all information from the Exchange Server 2003 servers must be encrypted. You need to audit the mobile messaging infrastructure to verify that it complies with company security policy. What should you do?

A.Review the Internet Information Services (IIS) logs on the front-end Microsoft Exchange Server 2003 server by looking for Microsoft Server ActiveSync log entries and verifying that these entries use the SSL port for access.

B.Review the Internet Information Services (IIS) logs on the back-end Microsoft Exchange Server 2003 server by looking for Microsoft Server ActiveSync log entries and verifying that these entries use the SSL port for access.

C.Install Network Monitor on the back-end Microsoft Exchange Server 2003 server. Execute and review a packet capture session by tracing the packets that originate from the Windows Mobile devices of the users.

D.Install Network Monitor on the front-end Microsoft Exchange Server 2003 server. Execute and review a packet capture session by tracing the packets that originate from the Windows Mobilebased devices of the users.

# **Correct:A**